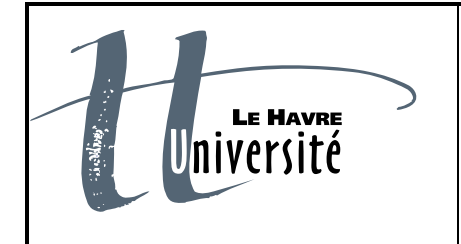

**Université du Havre UFR des Sciences et Techniques**

**Date : 31/08/2012**

**Version : 1.0**

**Nombre de pages : 16**

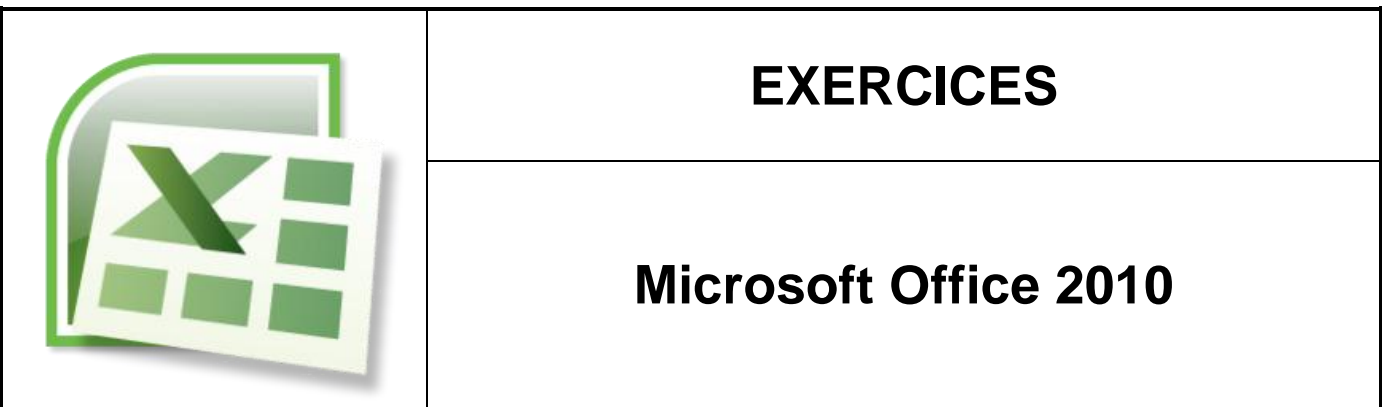

Titre du document **Travaux Pratiques Microsoft Excel 2010 - Fiche n°1**

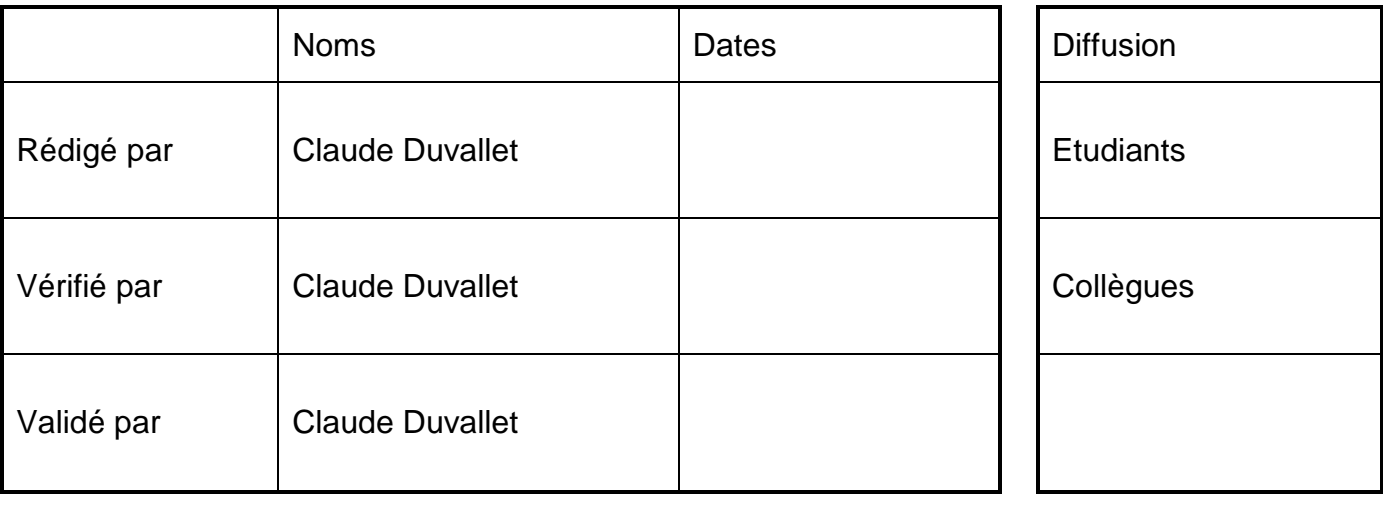

Nom du fichier : EXERCICES-OFFICE2010-MicrosoftExcel2010-FICHE\_1- V1.0.docx

## Table des matières

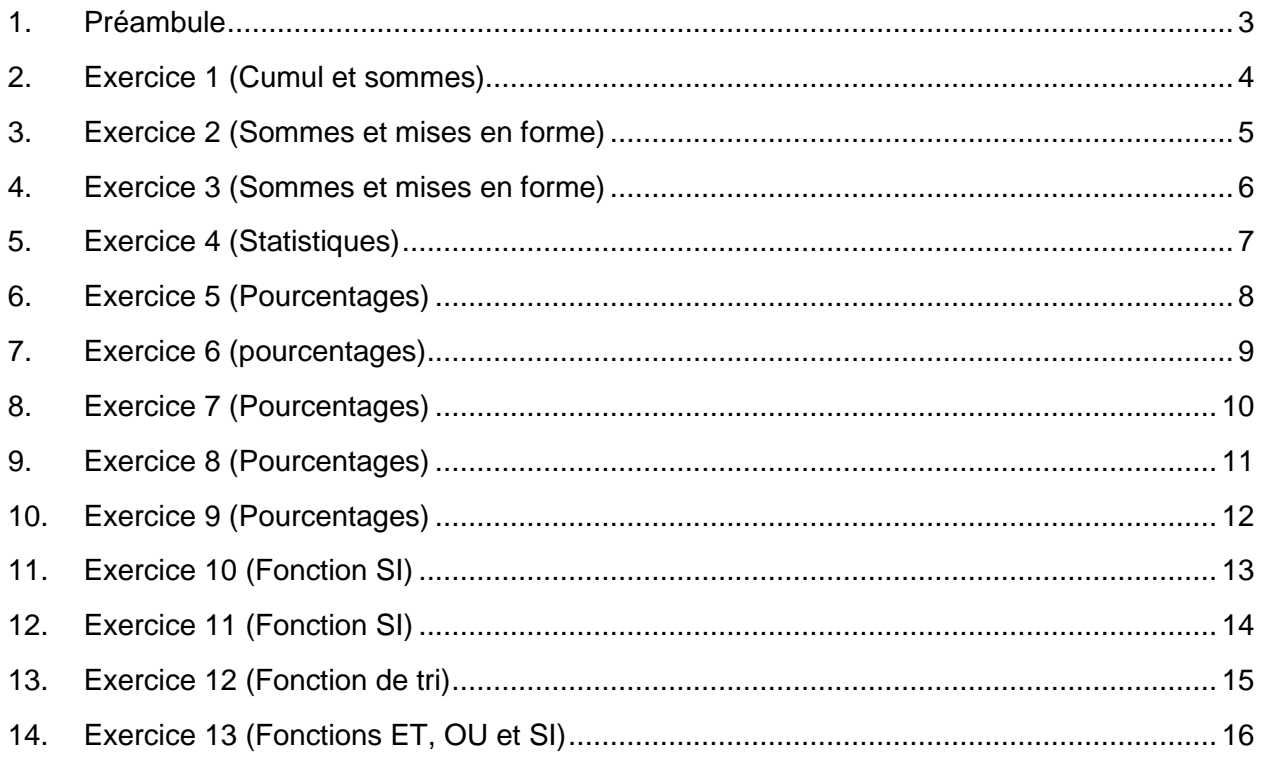

### <span id="page-2-0"></span>1. Préambule

Le document qui suit présentera une série d'exercices. Il s'agit d'effectuer ces exercices en essayant de respecter au maximum la mise en forme présentée dans ce document. Il vous faudra aussi utiliser le maximum d'astuces permettant de réduire votre saisie.

## <span id="page-3-0"></span>2. Exercice 1 (Cumul et sommes)

### Consignes :

- Saisir le tableau.
- Mettre la mise en forme le tableau (bordures, motifs).
- Saisir le titre et le centrer.
- Effectuer les calculs.
- Sauvegarder le classeur.

## REALISER UN CUMUL DANS EXCEL

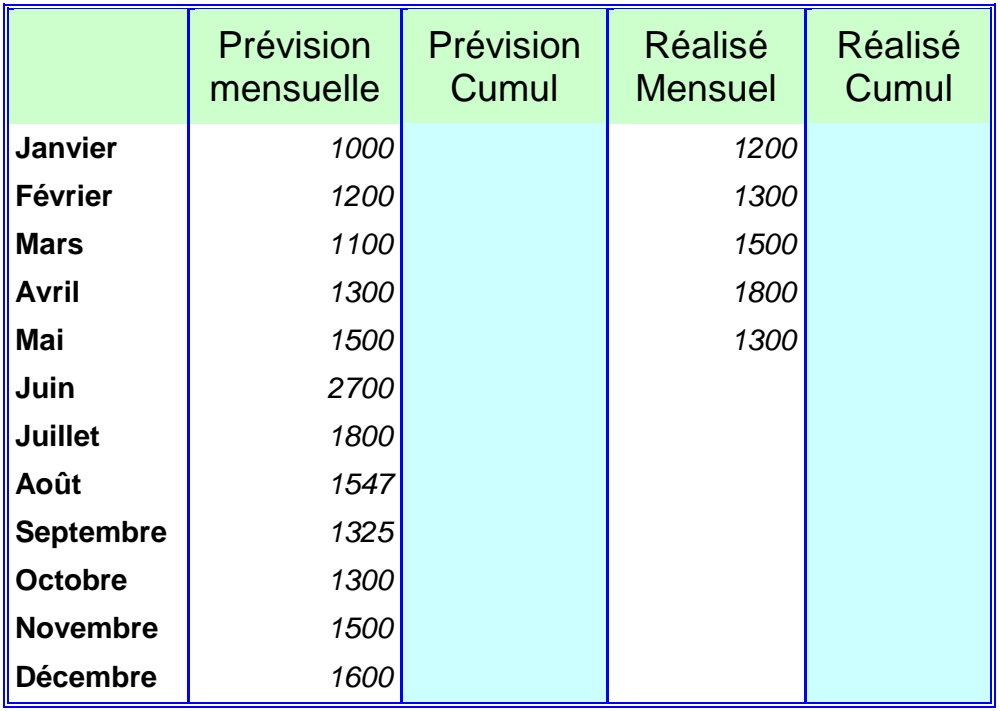

## <span id="page-4-0"></span>3. Exercice 2 (Sommes et mises en forme)

### Consignes :

- Saisir le tableau.
- Mettre la mise en forme le tableau (bordures, motifs).
- Saisir le titre et le centrer.
- Effectuer les calculs.
- Sauvegarder le classeur.

**CHIFFRE D'AFFAIRES REALISE EN 2011**

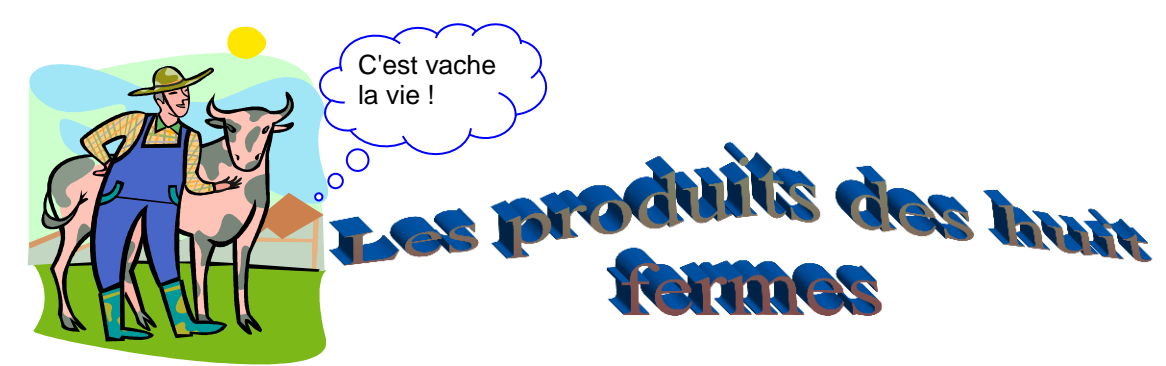

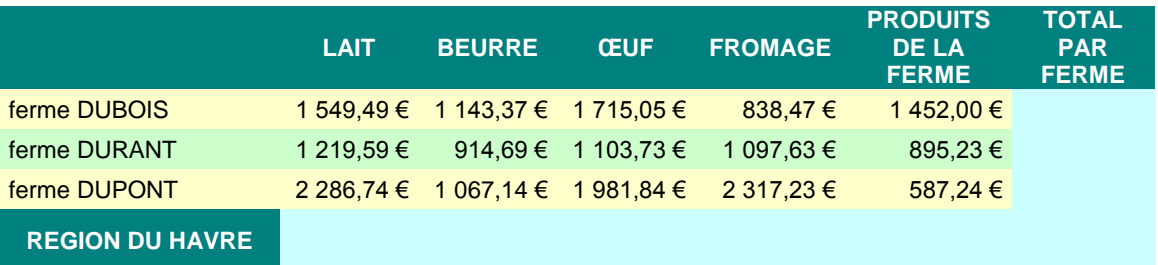

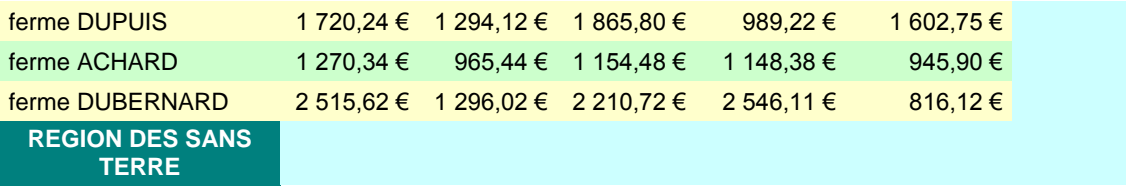

## <span id="page-5-0"></span>4. Exercice 3 (Sommes et mises en forme)

Consignes :

- Saisir le tableau.
- Mettre la mise en forme le tableau (bordures, motifs).
- Saisir le titre et le centrer.
- Effectuer les calculs.
- Sauvegarder le classeur.
- Statistiques commerciales du premier semestre

### CHIFFRE D'AFFAIRES POUR L'EUROPE ET L'AFRIQUE

# *Tableau de bord année 2002*

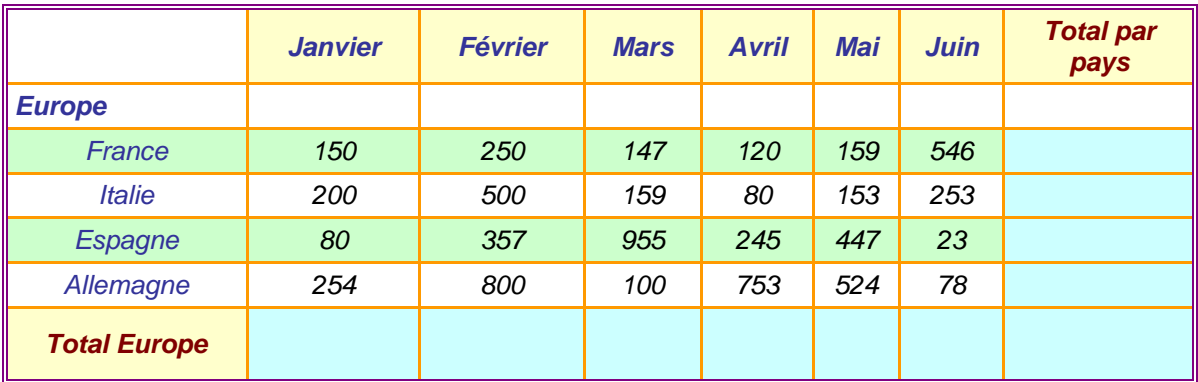

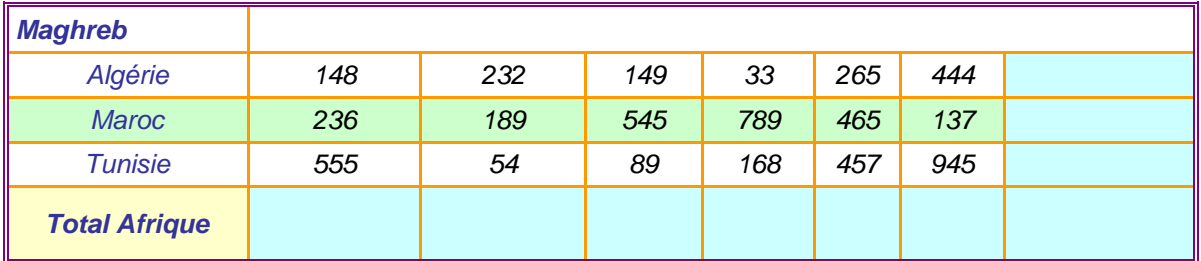

## <span id="page-6-0"></span>5. Exercice 4 (Statistiques)

#### Consignes :

- Saisir le tableau.
- Mettre la mise en forme le tableau (bordures, motifs).
- Saisir le titre et le centrer.
- Effectuer les calculs.
- Sauvegarder le classeur.
- Statistiques commerciales du premier semestre

### **Statistiques commerciales du premier semestre**

*Chiffre d'affaires des 6 départements exprimés en €*

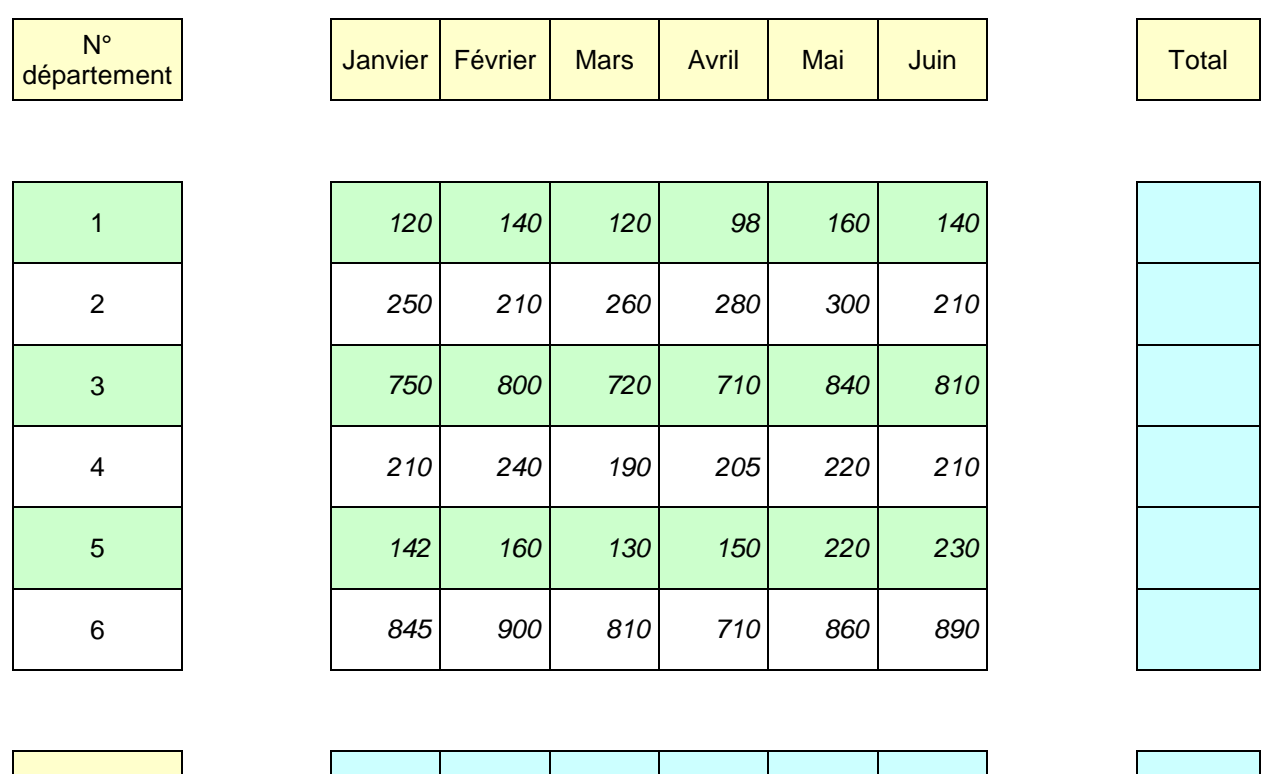

Variation par rapport au mois précédent exprimé en €uros

**Total** 

## <span id="page-7-0"></span>6. Exercice 5 (Pourcentages)

### Consignes :

- Saisir le tableau.
- Mettre la mise en forme le tableau (bordures, motifs).
- Saisir le titre et le centrer.
- Effectuer les calculs.
- Sauvegarder le classeur.

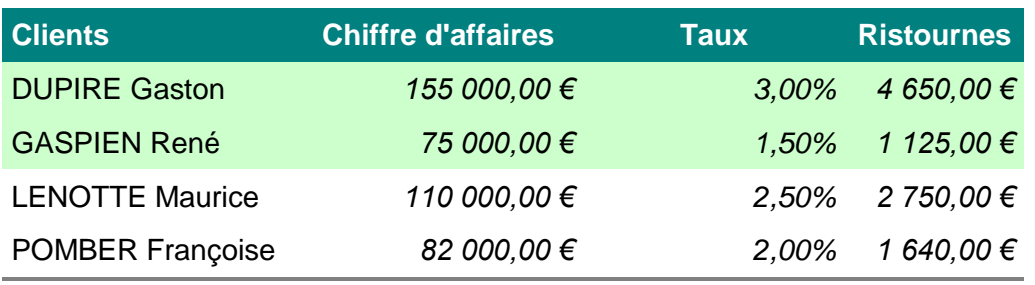

**Total C.A. Total ristournes**

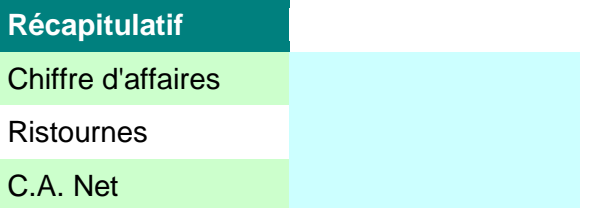

## <span id="page-8-0"></span>7. Exercice 6 (pourcentages)

Consignes :

- Saisir le tableau.
- Mettre la mise en forme le tableau (bordures, motifs).
- Saisir le titre et le centrer.
- Effectuer le calcul des pourcentages.
- Sauvegarder le classeur.

### *A calculer*

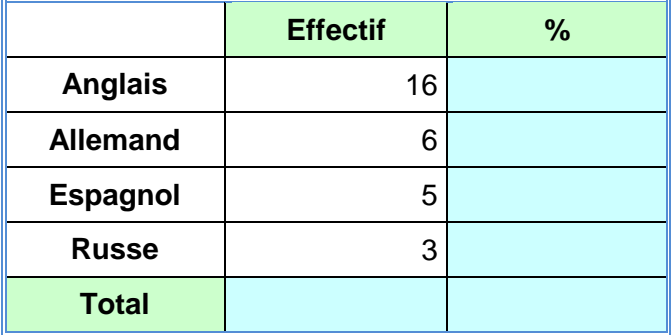

### *A calculer*

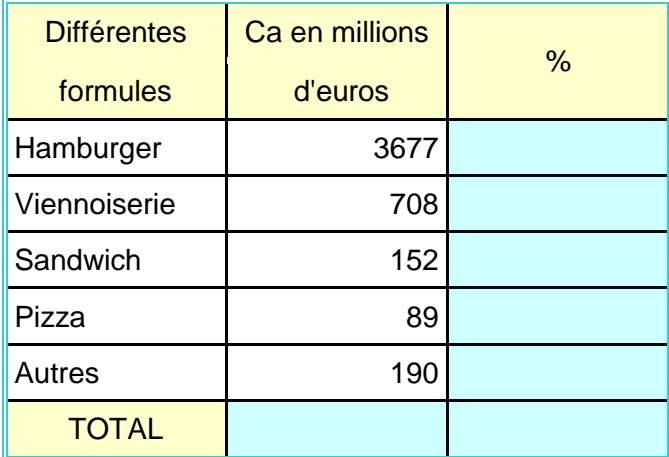

## <span id="page-9-0"></span>8. Exercice 7 (Pourcentages)

Consignes :

- Saisir le tableau.
- Mettre la mise en forme le tableau (bordures, motifs).
- Saisir le titre et le centrer.
- Effectuer le calcul des pourcentages.
- Sauvegarder le classeur.

## **LES POURCENTAGES**

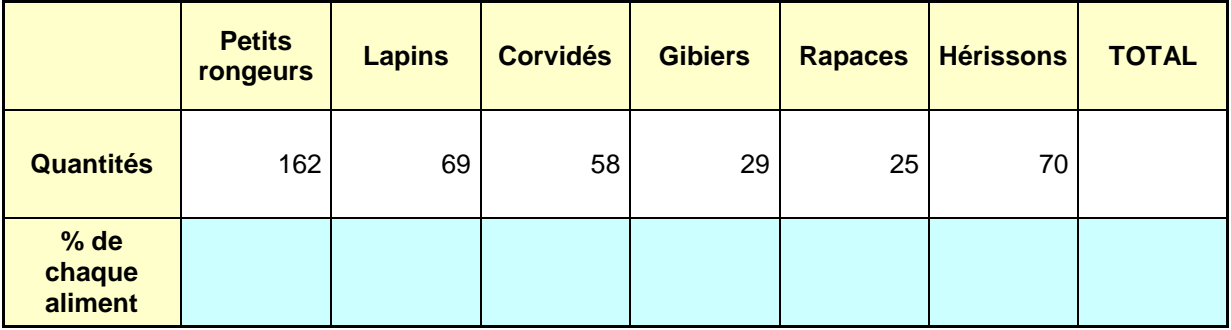

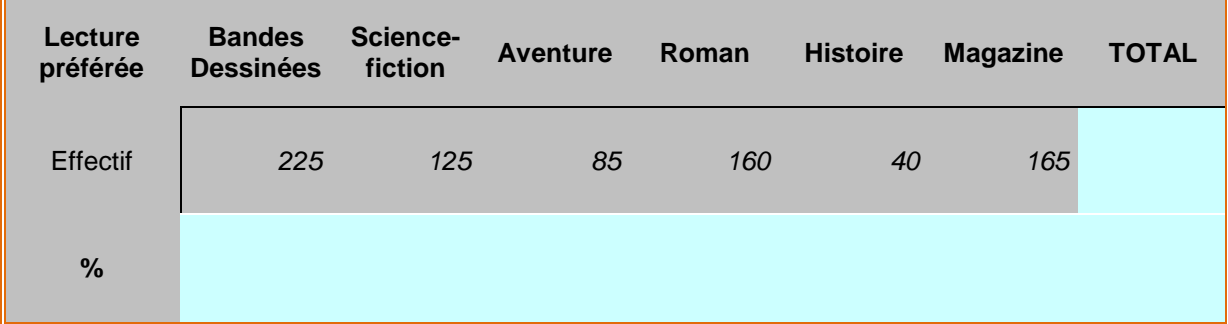

## <span id="page-10-0"></span>9. Exercice 8 (Pourcentages)

Consignes :

- Saisir le tableau.
- Mettre la mise en forme le tableau (bordures, motifs).
- Saisir le titre et le centrer.
- Effectuer le calcul des pourcentages et de variations.
- Sauvegarder le classeur.

## **LES POURCENTAGES**

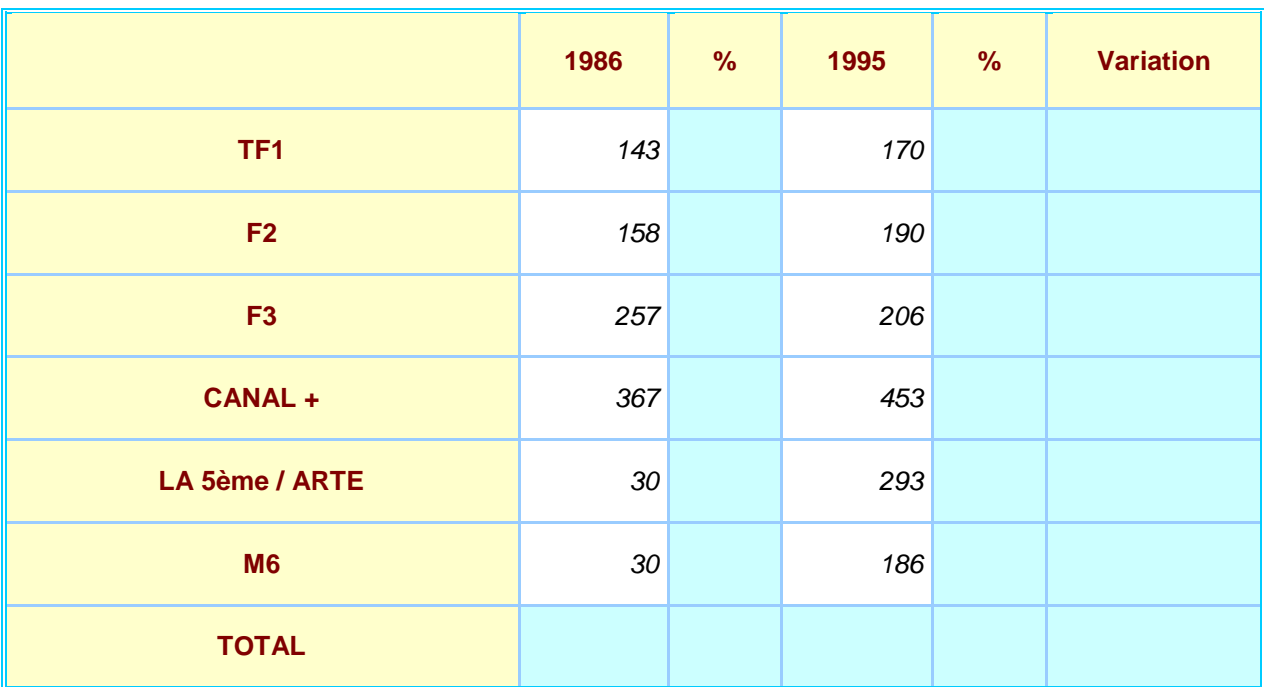

*Calcul d'une variation V :*

$$
V = (X2 - X1) / X1
$$

*Avec : X1 = année de base X2 = année N+1 (ou N+y)*

## <span id="page-11-0"></span>10. Exercice 9 (Pourcentages)

Consignes :

- Saisir le tableau.
- Mettre la mise en forme le tableau (bordures, motifs).
- Saisir le titre et le centrer.
- Effectuer le calcul des pourcentages.
- Sauvegarder le classeur.

## **Budget de l'Association xxxx : année 20XX**

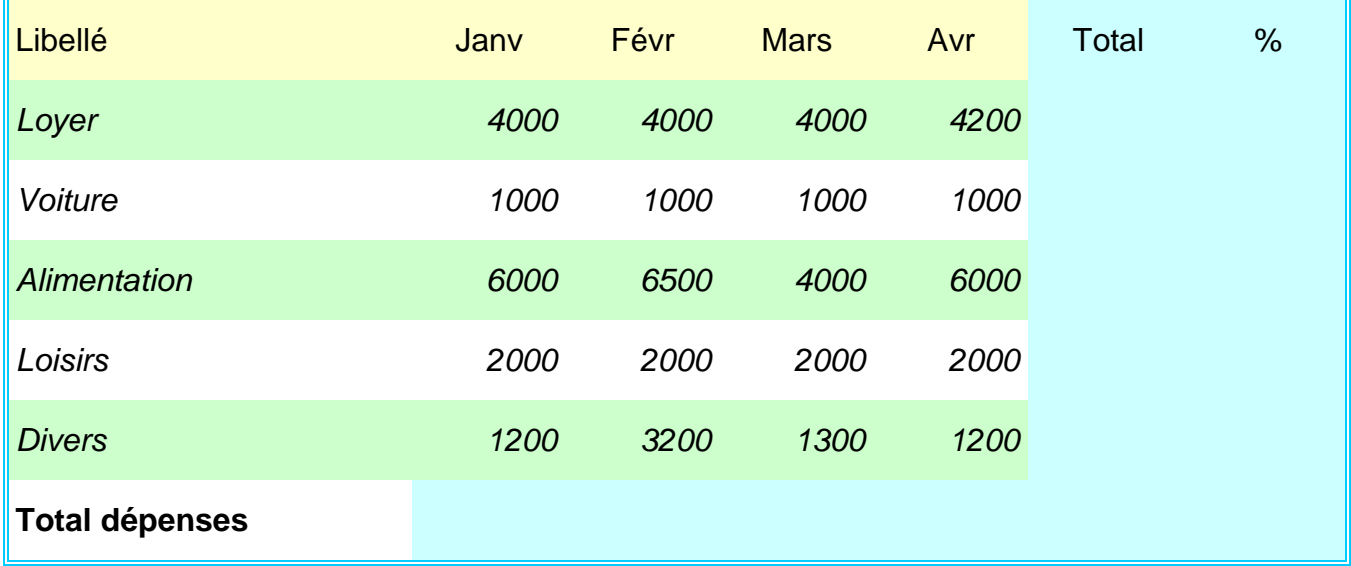

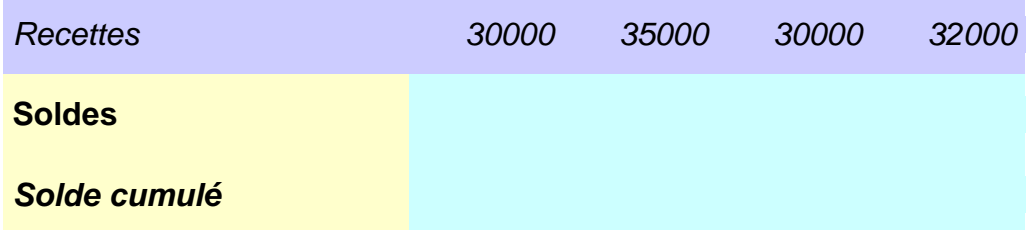

## <span id="page-12-0"></span>11. Exercice 10 (Fonction SI)

## **M.S.A. SECURITE**

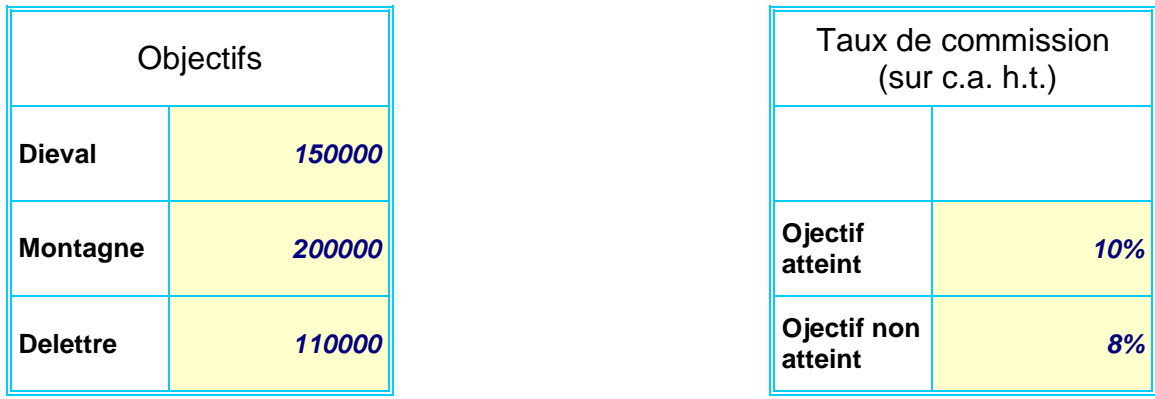

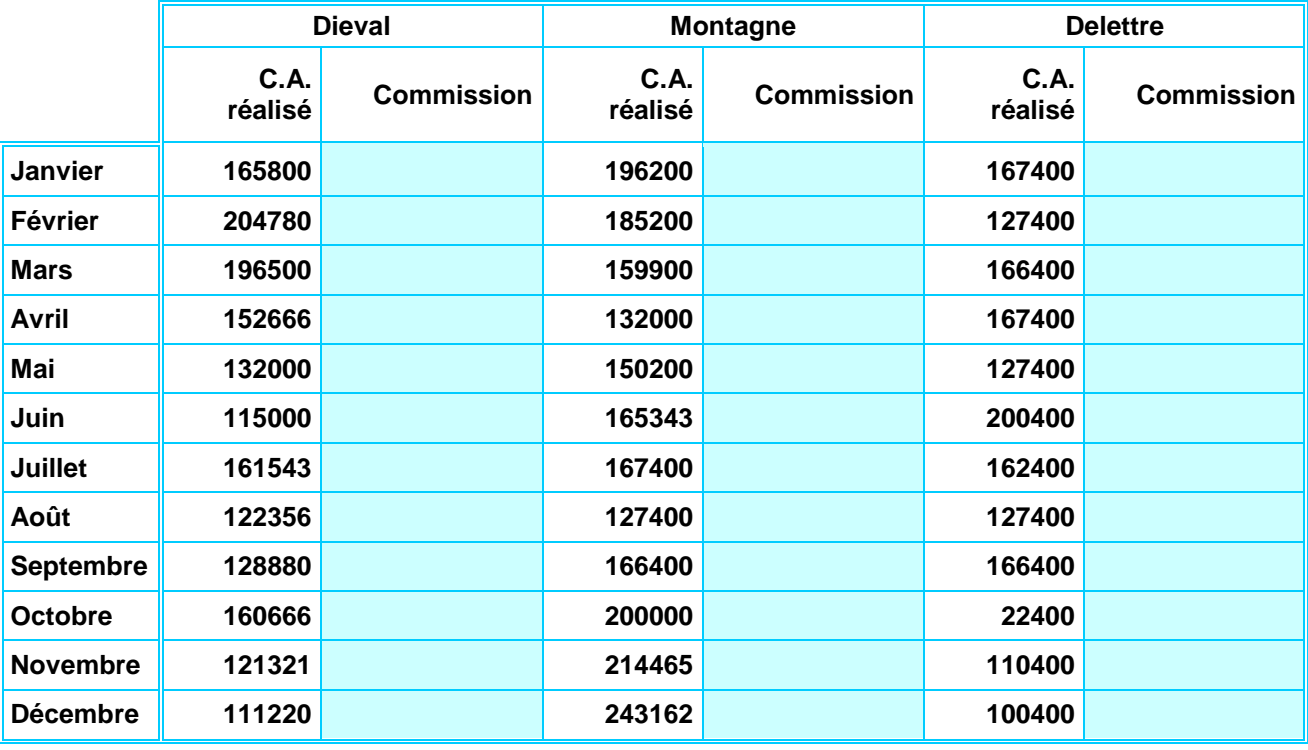

Concevoir une feuille de calcul des représentants pour l'année

Ils touchent 10% de leurs ventes s'ils réalisent leur objectif. Dans le cas contraire ils ne perçoivent que 8%

Utiliser la fonction *SI()* et nommer les cellules fixes dont voici la liste :

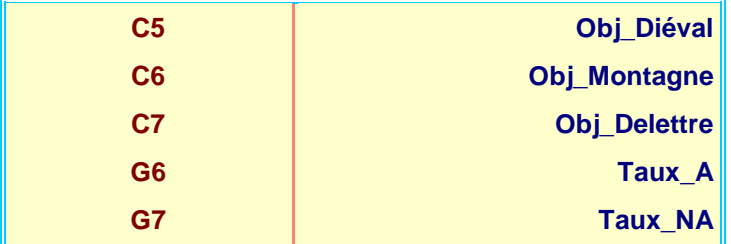

### <span id="page-13-0"></span>12. Exercice 11 (Fonction SI)

Consignes :

- 1. Calculer le montant de la prime sachant que :
	- si les ventes sont supérieures au quota, la prime est égale à 50 € par unité vendue pour les micro-ordinateurs vendus dépassant le quota.
	- sinon la prime est nulle.
- 2. Effectuer les calculs des totaux, quelle est la prime minimum ? quelle est la prime maximum ?
- 3. Calculer le nombre de pièces vendues par région.

### PALMARES DES VENTES DES MEILLEURES VENTES D'ORDINATEURS

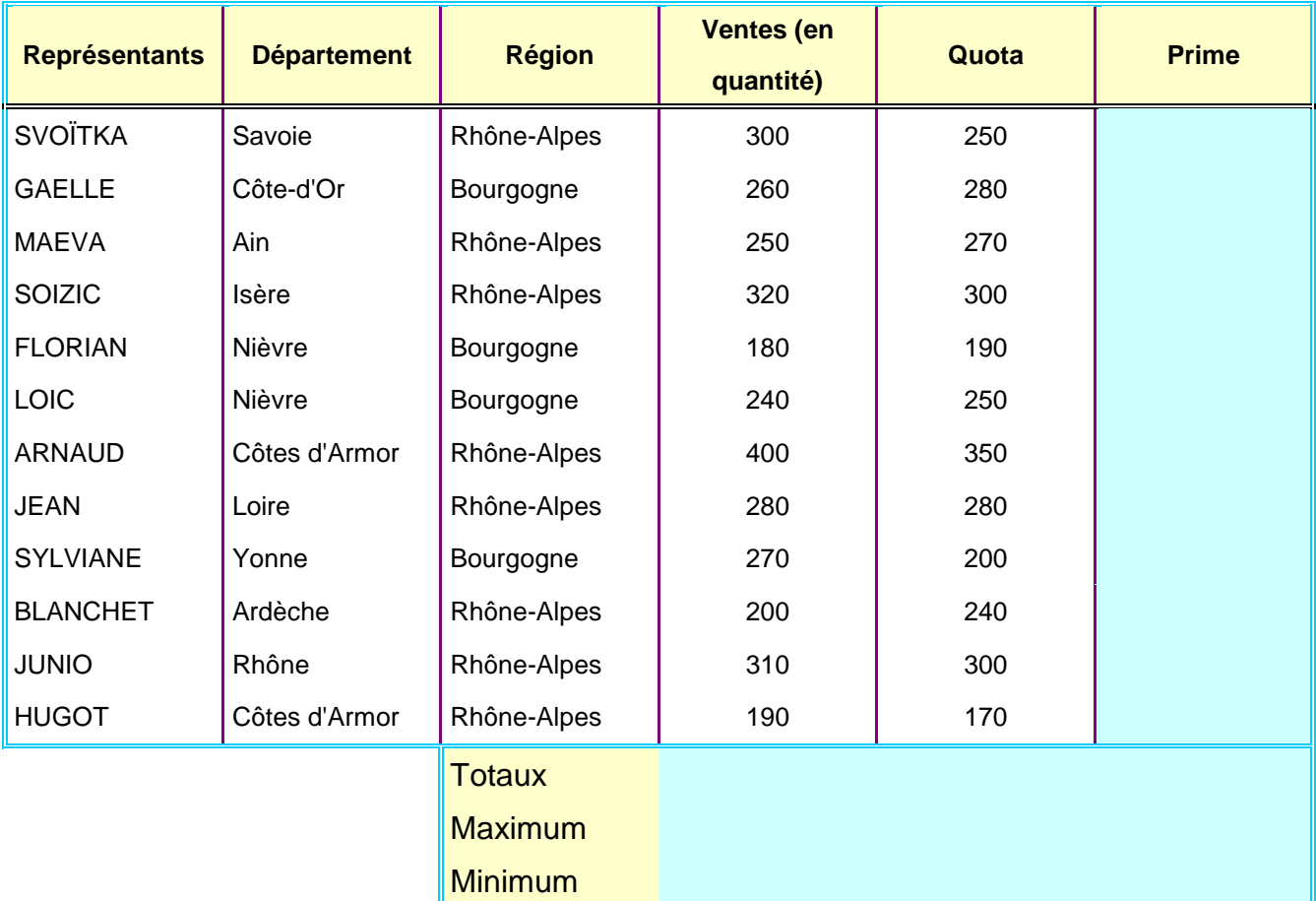

**Nbre de pièces vendues pour la région Bourgogne :**

**Nbre de pièces vendues pour la région Rhône-Alpes :**

### <span id="page-14-0"></span>13. Exercice 12 (Fonction de tri)

À la veille d'un conseil de classe, les différents professeurs vous remettent les informations suivantes :

### **Professeur de Français :**

DUBOIS Pierre :12 CORRY Jean marie :14 GASTIEN Sylvie : 13 BONUE Florian : 8 CORTENE Mylène 11 RAMOI Paul : 10 LOBERT Corinne : 7 SIORNE Patrick : 9

### **Professeur d'Anglais**

BONUE Florian : 11 CORRY Jean-Marie : 12 CORTENE Mylène : 13 DUBOIS Pierre : 16 GASTIEN Sylvie : 9 LOBERT Corinne : 12 RAMOI Paul : 14 SIORNE Patrick : 6

### **Professeur de Mathématiques**

DUBOIS Pierre : 15 CORRY Jean marie : 6 GASTIEN Sylvie : 18 BONUE Florian : 19 CORTENE Mylène : 9 RAMOI Paul : 14 LOBERT Corinne : 11 SIORNE Patrick : 10

#### **Professeur d'Histoire/Géographie**

SIORNE Patrick : 14 DUBOIS Pierre : 10 CORRY Jean marie : 9 CORTENE Mylène : 18 GASTIEN Sylvie : 15 BONUE Florian : 7 RAMOI Paul : 13 LOBERT Corinne : 13

#### Consignes :

- 1. Afin de faire ressortir la moyenne par élève et par matière, présenter ces informations sous forme de 2 tableaux (sur 2 feuilles de calcul différentes) à l'aide du tableur Excel.
- 2. Le premier tableau fera apparaître les élèves par ordre alphabétique.
- 3. Le second tableau fera apparaître les élèves par ordre décroissant de leur moyenne.
- 4. Utiliser les fonctions de tri du tableur

## <span id="page-15-0"></span>14. Exercice 13 (Fonctions ET, OU et SI)

Consignes :

- 5. Reproduisez la fiche de renseignements et la facture sur une feuille du classeur.
- 6. Conditions de vente :
	- a. Remise 1 : 2% de remise pour les grossistes.
	- b. Remise 2 : 5% de remise pour les grossistes si le total 1 est supérieur à 10 000 €.
- 7. Escompte : si le paiement s'effectue comptant :
	- a. 2% pour les détaillants.
	- b. 3% pour les grossistes.
- 8. Frais de port : ils s'élèvent à 50 € et ils ne sont pas facturés dans l'un ou l'autre des deux cas suivants :
	- a. si la vente est emportée.
	- b. si le total T.T.C. est supérieur à 15 000 €.
- 9. Essayez d'utiliser les fonctions OU() et ET() combinées avec la fonction SI()
- 10. Testez le devis avec les cas suivants :
	- Cas 1 : Grossiste achetant 12000 € de marchandises, paiement comptant, livré.
	- Cas 2 : Grossiste achetant 9000 € de marchandises, paiement comptant, emporté.
	- Cas 3 : Détaillant achetant 25000 € de marchandises, paiement comptant, emporté.
	- Cas 4 : Détaillant achetant 12000 € de marchandises, paiement différé, livré.
	- Cas 5 : Grossiste achetant 12000 € de marchandises, paiement comptant, emporté.

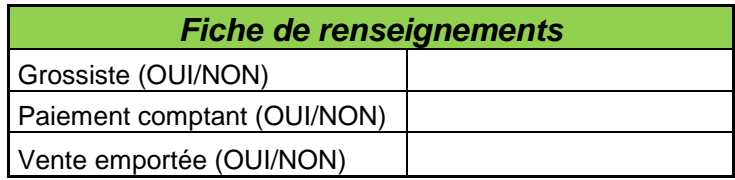

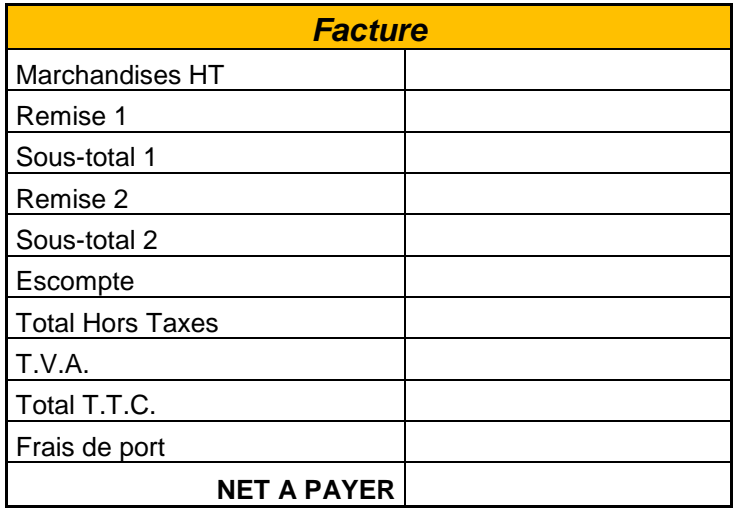